## chneidel **루Electric**

## *Aperçu de l'application*

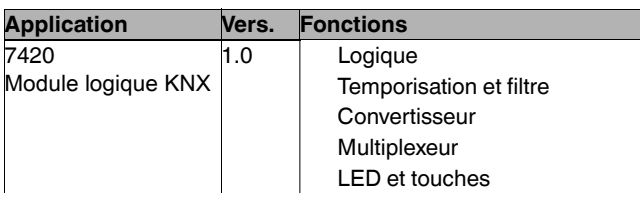

## *Application 7240/1.0 pour le Module Logique Basic REG-K*

## *Généralités*

Cette application vous permet de programmer le Module Logique Basic KNX REG-K (réf. MTN676090).

Dans les installation KNX plus complexes, le module logique sert à établir des opérations logiques spéciales entre les capteurs et les actionneurs.

Le module logique est un appareil modulaire pour le montage dans les distributeurs. La liaison à KNX est établie via la borne de bus. Une tension d'alimentation supplémentaire n'est pas nécessaire.

Cette application vous offre toute une série de possibilités de réglage afin de réaliser de nombreuses fonctions logiques pour les appareils KNX pilotés (p. ex. actionneurs de variateurs, de commutation, etc.). Les différentes fonctionnalités possibles dépendent bien entendu aussi des appareils KNX commandés. La description suivante concerne seulement les fonctions de commande KNX et les objets et paramètres correspondants du module logique. En raison de la multitude de possibilités de réglage, le module logique est tout particulièrement approprié à un usage dans les domaines de la sécurité, du confort et de l'économie d'énergie. Le module logique sert exclusivement à exploiter des télégrammes de bus. Seul 1 programme d'application est nécessaire pour tous les réglages.

 $\boxed{\cdot}$  Les horaires réglables (minuterie d'escalier, temporisation de commutation/d'extinction, etc.) sont réglés au moyen des paramètres base temporelle et facteur temps. La durée réelle résulte de la multiplication des deux valeurs, p. ex. base 1 seconde fois facteur 3 donne 3 secondes.

Si vous chargez le module logique par le biais d'ETS dans votre projet, toutes les fonctions (dans l'onglet « Général ») sont désactivées. Activez la/ les fonction(s) dont vous avez besoin.

## *Fonctions*

Si vous chargez le module logique par le biais d'ETS dans votre projet, toutes les fonctions (dans l'onglet « Général ») sont désactivées. Activez la/les fonction(s) dont vous avez besoin.

Les fonctions suivantes peuvent être sélectionnées :

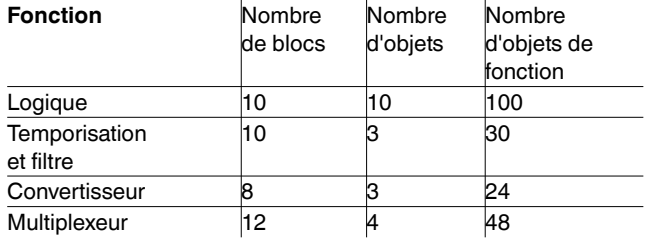

– Nombre total d'objets de fonction : **202**

- Objets globaux : **6**
- Objets supplémentaires : pour 3 touches **et** 3 LED
- 230 objets max.
- 255 connexions max.

 $\boxed{\cdot}$  Les exemples de réglage figurent dans cette description de l'application à titre d'information et peuvent diverger du réglage vraiment requis.

- $\boxed{\cdot}$  Les valeurs en **gras** sont les valeurs réglées en usine.
- C'est toujours le premier bloc d'une fonction qui est décrit car tous les blocs sont dotés des mêmes paramètres et valeurs de réglage.

Réglez toujours d'abord tous les paramètres sur le premier bloc avant de paramétrer le bloc suivant.

## *Comportement après le téléchargement de l'application ETS*

Le téléchargement de l'application efface toutes les données qui sont nécessaires pour le comportement au retour de la tension du bus. Toutes les valeurs d'entrée sont remises à « 0 ». Même lorsque le réglage « État avant panne de tension de bus » est activé, les entrées sont sur « 0 » après le téléchargement. Le portail est aussi toujours fermé. Cela signifie que les réglages pour le comportement en cas de coupure de la tension du bus ne sont pas valables pour le téléchargement.

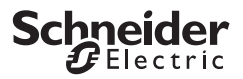

## *Paramètres généraux*

Avant d'aborder de manière plus détaillée les différentes fonctions du module logique, nous allons tout d'abord décrire quelques paramètres généraux qui sont présents dans toutes les fonctions et dont les réglages, et donc le comportement, sont identiques.

Ces paramètres sont les suivants :

- Comportement après retour de la tension de bus
- Fonction portail
- Liaison interne

## *Comportement après retour de la tension de bus*

### *Temporisation au démarrage*

Temporisation entre le retour de la tension du bus et le démarrage fonctionnel du module logique.

Réglez une heure à partir de laquelle le télégramme d'entrée est lu avec succès.

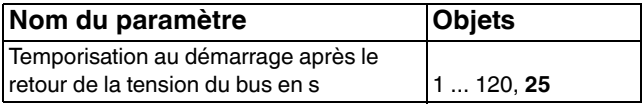

## *Objets d'entrée*

Objets d'entrée généraux : objet logique, temporisation et objet filtre, objet convertisseur et objet multiplexeur.

## *Comportement d'entrée*

Le comportement de l'entrée après le retour de la tension du bus peut être déterminé ici.

**Lit la valeur actuelle** : Une requête d'état est envoyée sur le bus et une réponse est attendue. La requête est répétée toutes les minutes jusqu'à ce qu'arrive le premier télégramme à l'entrée. Pour ce réglage, veillez impérativement à ce que le drapeau de lecture (drapeau L) soit mis sur le capteur ou l'actionneur correspondant. Dans le cadre de la mise en service (réinitialisation), vérifiez que la procédure de lecture a été terminée avec succès et que la répétition de lecture toutes les minutes s'est arrêtée une fois la réception réussie.

Dans le cas d'un drapeau L non réglé, le bus est sollicité inutilement (trop de télégrammes cycliques) et cela entrave considérablement les autres fonctions du bus.

**Attend un nouveau télégramme** : aucune requête n'est envoyée sur le bus. L'entrée attend le premier nouveau télégramme.

**État avant panne de tension de bus** : après le retour de la tension du bus, toutes les entrées sont renouvelées avec les valeurs enregistrées dans la mémoire.

**0 jusqu'au premier télégramme** : la valeur de l'objet d'entrée est « 0 » jusqu'à ce qu'un autre télégramme (excepté les 0-Télégrammes) soit reçu.

**1 jusqu'au premier télégramme** : la valeur de l'objet d'entrée est « 1 » jusqu'à ce qu'un autre télégramme (excepté les 1-Télégrammes) soit reçu.

## *Fonction portail*

Tous les blocs de fonction cités ci-dessus comportent à la sortie une fonction portail avec laquelle il est possible de régler le comportement de sortie.

Le portail et ses paramètres réglables sont identiques dans toutes les fonctions du module logique, sélectionnables dans ETS.

### *Comportement d'entrée*

Le portail est soit ouvert (tous les télégrammes peuvent passer), soit fermé (aucun télégramme ne passe). Le comportement est réversible.

### *Comportement du portail*

Le portail a soit la valeur 1, soit la valeur 0. En outre, le comportement est réversible.

### *Comportement de sortie*

Il est possible de sélectionner si le portail envoie un télégramme à l'ouverture ou non et si la valeur de la sortie est inversée.

Exemple 1 :

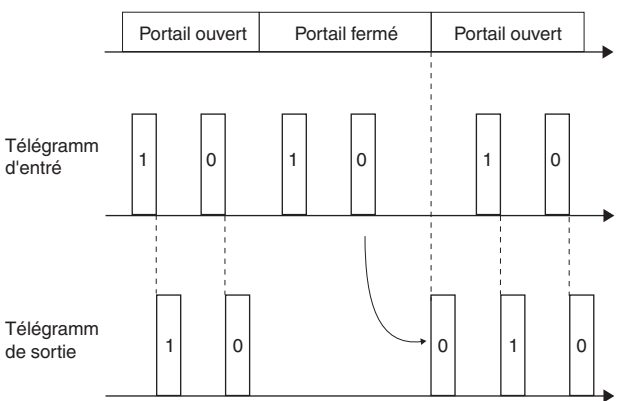

Le portail se ferme et le dernier télégramme entrant est enregistré. Le portail s'ouvre de nouveau et le télégramme enregistré est transmis.

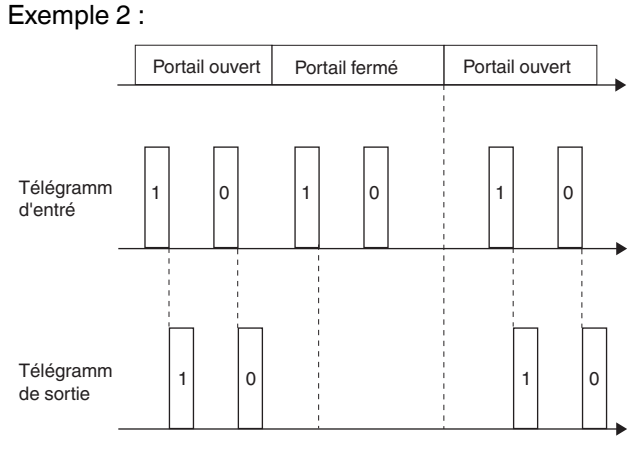

Réglage : le portail se ferme, aucun télégramme n'est enregistré. Le portail s'ouvre de nouveau et le premier télégramme entrant est transmis.

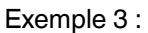

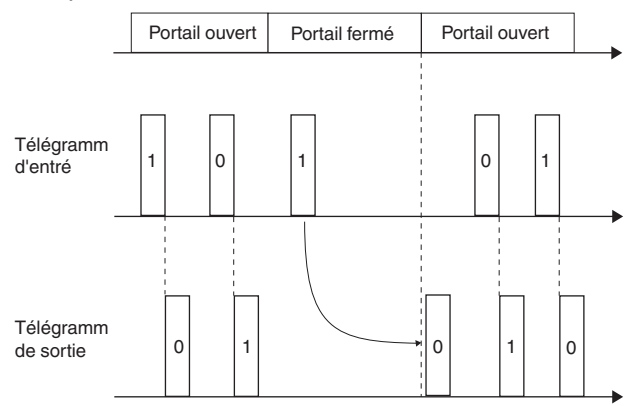

Réglage : le portail se ferme, le dernier télégramme est enregistré. L'état de la sortie est inversé. Le portail s'ouvre de nouveau et le télégramme enregistré est transmis avec une valeur inversée (1 -> 0).

# *Liaison interne*

La fonction de la liaison interne sert à économiser les adresses de groupes et les télégrammes, ce qui permet de réduire considérablement la charge du bus.

La liaison interne peut être activée sur la fonction logique, la fonction temporisation et filtre ainsi que sur la fonction convertisseur. Les liaisons réglables sont toujours les mêmes. Le module logique prend en charge la fonction supplémentaire « Liaison interne » uniquement pour la première entrée d'un bloc de fonction. Les autres fonctions sont supportées via une entrée virtuelle sélectionnable à volonté.

La combinaison de liaisons internes et d'adresses de groupes permet d'obtenir des effets spéciaux (liaisons logiques plus complexes ou liaisons de blocs sans

adresse de groupes p. ex.).

| L'affectation double (interne **et** avec une adresse de groupes) ne doit être réalisée que dans des cas exceptionnels et justifiés.

Les composants sont traités dans l'ordre suivant :

- Fonction logique
- Temporisation et fonction filtre
- Fonction convertisseur
- Fonction multiplexeur

En outre, les blocs de chaque fonction sont traités les uns après les autres (tout d'abord le bloc logique 1, puis le bloc logique 2, jusqu'au bloc logique 10. Ensuite la temporisation et le bloc filtre 1, etc.).

Si une entrée est reliée aussi bien avec une liaison interne qu'avec une adresse de groupes, alors le résultat à la sortie dépend de ce que la liaison interne vient d'un bloc « supérieur » ou « inférieur ».

## **Exemples d'application**

• Les exemples suivants montrent comment une opération logique ET peut être établie entre deux liaisons internes.

**Exemple 1** : le bloc 1 et le bloc 2 inversent les valeurs d'entrée. La sortie du bloc 1 est reliée en interne avec l'entrée du bloc 2.

Les blocs 1 et 2 sont actualisés en même temps. Le bloc 1 est tout d'abord recalculé, il change ensuite l'entrée du bloc 2. Le bloc 2 a désormais une nouvelle valeur d'entrée. Les deux étapes se terminent en un cycle.

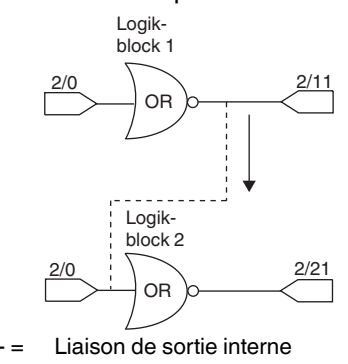

Le télégramme d'entrée (2/0) a la valeur 0. Les télégrammes de sortie ont les valeurs 1 (2/11) et 0 (2/21). Cela signifie que, sur l'entrée du bloc 2, la valeur d'entrée « 0 » est écrasée par la liaison interne avec un « 1 ».

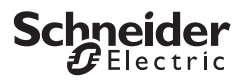

**Exemple 2** : le bloc 1 et le bloc 2 inversent les valeurs d'entrée. La sortie du bloc 2 est reliée en interne avec l'entrée du bloc 1.

Les blocs 1 et 2 sont actualisés en même temps. Le bloc 1 a tout d'abord été recalculé. Le bloc 2 est calculé lors de l'étape suivante. Le résultat du bloc 2 actualise l'entrée du bloc 1. Lors du cycle suivant, la valeur du bloc 1 est recalculée. La valeur de sortie de l'adresse de groupes 1/11 a été modifiée deux fois. La temporisation entre les deux résultats dépend du nombre de blocs utilisés.

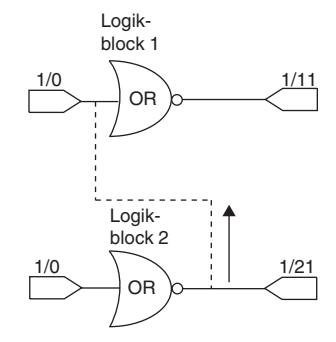

Liaison de sortie interne

## *Fonction logique*

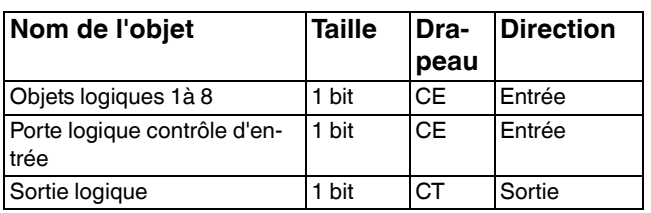

## *Opération logique*

Au total, 10 blocs logiques sont disponibles.

Vous pouvez choisir, par bloc logique, l'une des portes logiques suivantes : **ET (AND) / OU (OR) / OU EX-CLUSIF (XOR)**. Toutes les portes sont réversibles.

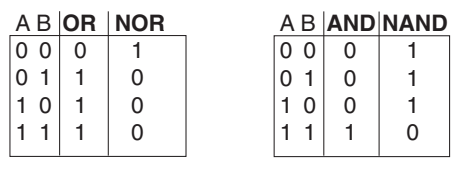

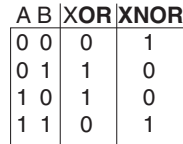

La différence entre les opérations logiques « ou » et « ou exclusif » est que, pour la porte XOR, la sortie est alors « 1 » logique lorsque « 1 » et « 0 » sont appliqués à un nombre impair d'entrées. Pour le cas simple d'une porte XOR avec deux entrées, cela signifie que les entrées doivent être câblées différemment pour obtenir un « 1 » à la sortie. « 1 » doit être appliqué soit à l'une, soit à l'autre entrée.

À la différence d'une opération OR simple, la condition est considérée comme non remplie lorsqu'il y a un « 1 » sur les deux entrées. Avec XOR, le résultat est dans ce cas un « 0 ». Le comportement change en conséquence avec chaque entrée supplémentaire sur la porte.

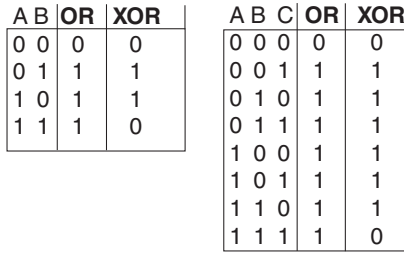

### *Comportement d'entrée*

Pour chaque entrée, les télégrammes d'entrée sont réversibles. En outre, une valeur fixe (0 ou 1) peut être attribuée.

### *Comportement de sortie*

Il est possible de déterminer des critères pour le comportement d'envoi à la sortie.

**Modification de sortie** : un télégramme sera uniquement envoyé si le résultat de l'opération logique est modifié. Cela signifie que les télégrammes d'entrée cycliques ne déclenchent pas de télégrammes cycliques à la sortie.

**Réception d'un télégramme d'entrée** : après réception d'un télégramme d'entrée, un télégramme de sortie est envoyé, indépendamment du résultat de l'opération logique. Cela signifie que les télégrammes d'entrée cycliques déclenchent également des télégrammes de sortie cycliques (même temps de cycle).

**Cyclique** : un télégramme de sortie est uniquement envoyé dans le rythme du temps de cycle réglé. Ce temps de cycle se compose d'une base sélectionnable (1 s ou 1 min) et d'un facteur pouvant être réglé en plus (1 à 65535). Cela signifie que les télégrammes d'entrée non cycliques sont également convertis en télégrammes de sortie cycliques.

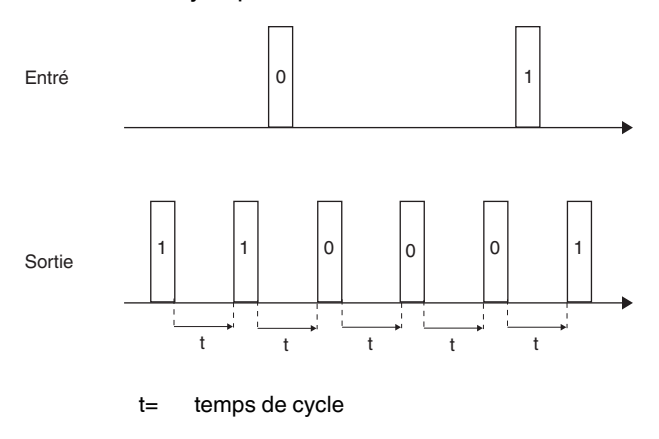

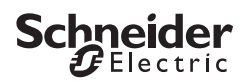

**Cyclique et modification de sortie** : outre l'envoi cyclique, des télégrammes de sortie sont envoyés en cas de modifications à l'entrée. Les conditions d'envoi pour les télégrammes de sortie hors du temps de cycle résultent de la détermination des critères d'envoi (modification de sortie ou réception d'un télégramme). Ce réglage est judicieux lorsque des télégrammes cycliques et une réaction rapide sont attendus (alarmes météo au niveau de l'actionneur de stores p. ex.).

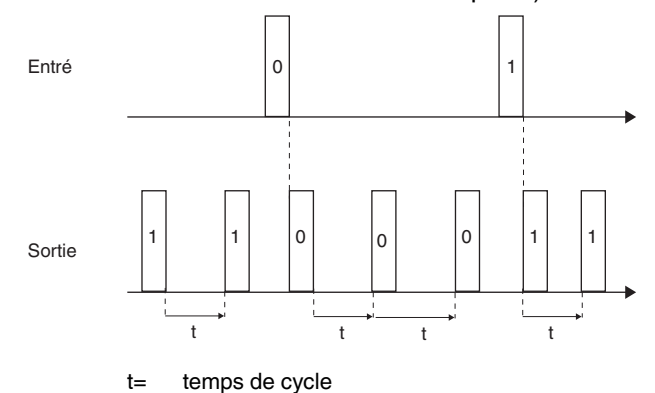

#### *Applications de base*

La fonction logique est parfaite pour résumer les messages (p. ex. l'état d'éclairage dans les pièces), combiner des conditions (le détecteur de pluie ou l'anémomètre active une fonction de sécurité p. ex.) ou pour programmer un changement manuel-automatique supplémentaire (verrouillage d'une commande de la lumière en fonction de la luminosité pour une présentation vidéo p. ex.).

## *Paramètre*

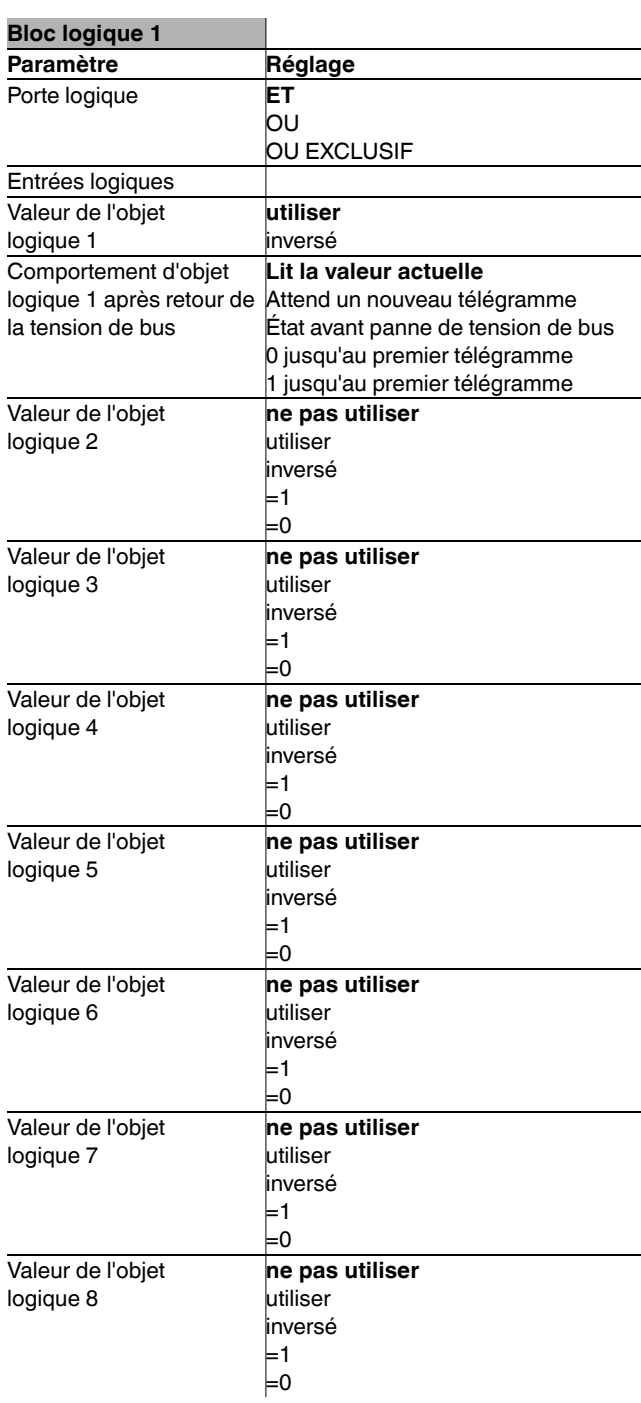

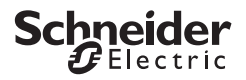

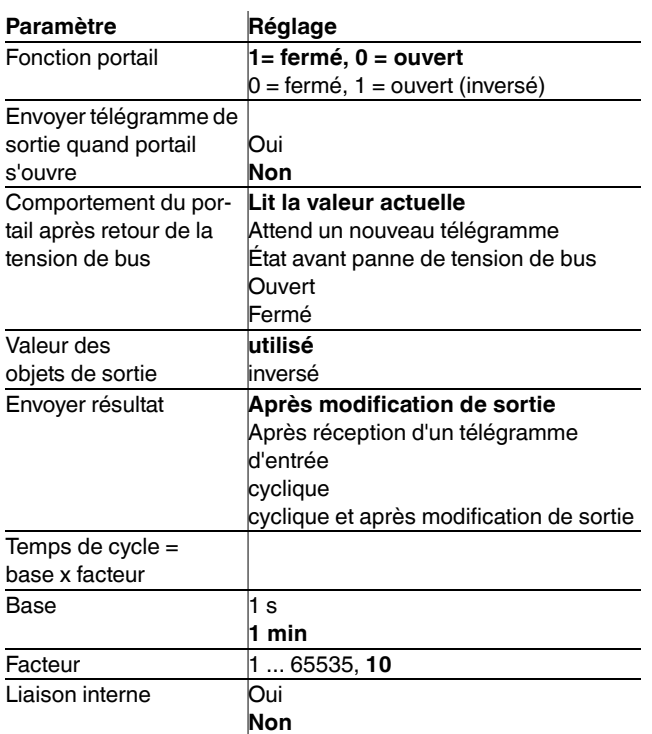

| La valeur de l'objet logique 1 est soit « utiliser », soit « inversé ». Il n'est pas possible de régler une valeur fixe ou « ne pas utiliser ». La valeur des objets logiques 2 à 8 peut être « ne pas utiliser », « utiliser », « inversé », =0 ou =1.

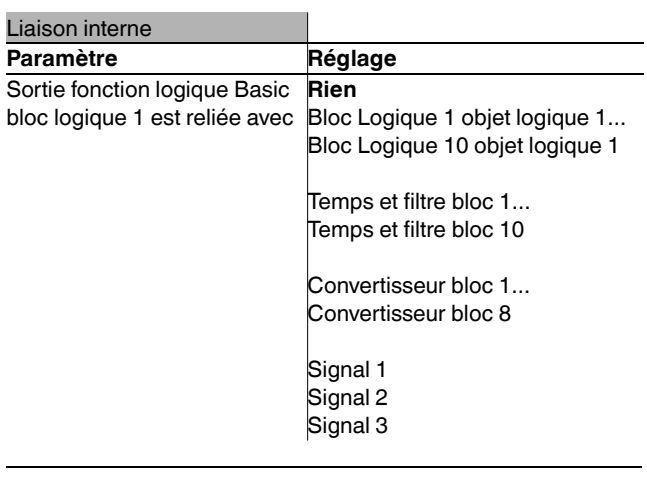

<sup>1</sup> Ne reliez jamais ensemble la sortie et l'entrée du<br>
de la sortie de la designe para placieurs d'articles et des même bloc logiquecar cela risque d'entraîner des dysfonctionnements sur l'appareil.

#### **Exemple d'application**

- Un interrupteur crépusculaire allume automatiquement l'éclairage.
- Entre 23 h et 6 h, la lumière est éteinte.
- Le matin, la lumière s'allume à partir de 6 h lorsqu'il fait sombre.
- En outre, il est possible d'allumer à tout moment la lumière pour 5 min au moyen d'un poussoir.
- Une fonction de lumière permanente est possible à des fins de maintenance.

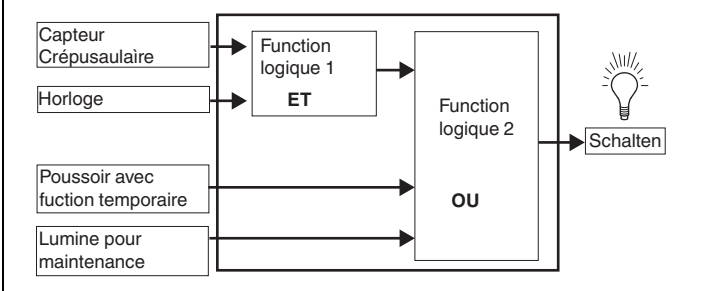

## *Temporisation et fonction filtre*

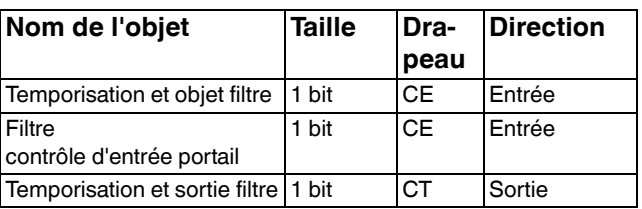

#### *Temporisation*

L'envoi des télégrammes de sortie peut s'effectuer avec temporisation. Les temps d'allumage et/ou d'extinction sont réglables en fonction du télégramme d'entrée. La temporisation peut également être désactivée.

Exemple : **Temporisation lorsque 1**. Le 1-Télégramme est transmis avec temporisation. Le 0-Télégramme annule la temporisation.

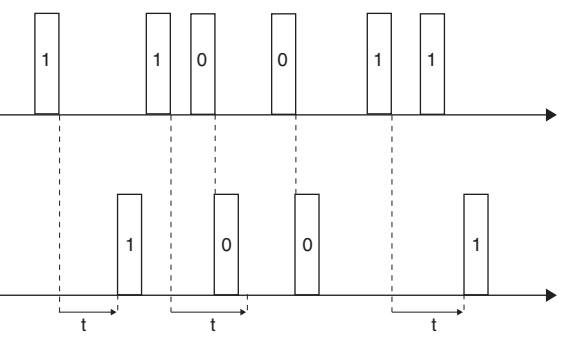

 $t =$  temporisation

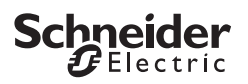

Exemple : **Temporisation lorsque 0 et 1**. Les deux télégrammes sont transmis avec temporisation.

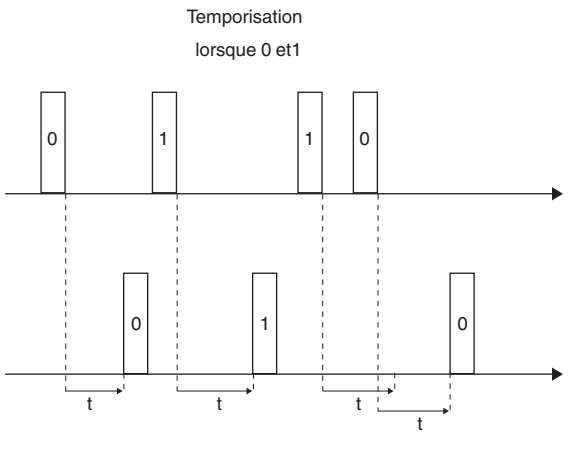

#### $t =$  temporisation

#### *Fonction de filtre*

Dix affectations différentes de télégrammes d'entrée et de sortie sont disponibles. Il est possible de commuter sur MARCHE, ARRÊT ou COMMUTATION, d'envoyer uniquement certains télégrammes (p. ex. MARCHE -> MARCHE, ARRÊT -> - ) ou d'inverser la valeur d'entrée.

Exemple 1 : **1 -> 1/0 -> -**. Les 1-Télégrammes passent et les 0-Télégrammes sont filtrés.

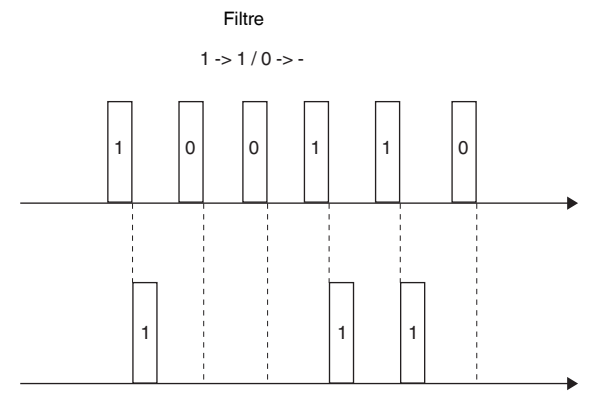

Exemple 2 : **1 -> -/0 -> 1**. Les 1-Télégrammes sont filtrés et les 0-Télégrammes sont convertis en 1-Télégrammes.

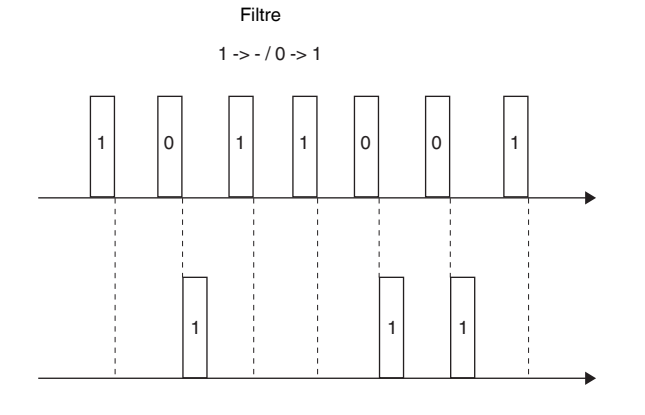

Exemple 3 : **1 -> commuter/0 -> -**. Les 0-Télégrammes sont filtrés. Les 1-Télégrammes commutent entre 0 et 1.

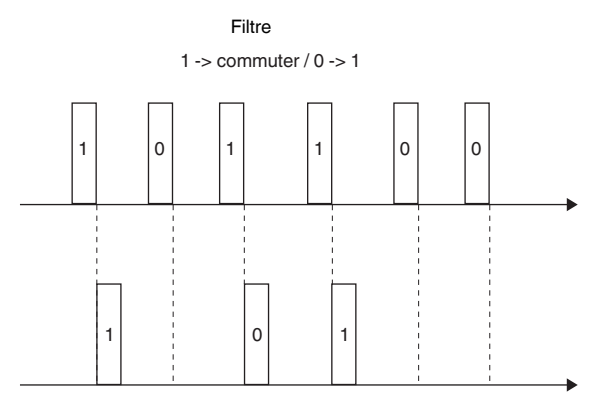

10 blocs sont disponibles pour la temporisation et les fonctions de filtre. Tous les blocs sont désactivés, ils doivent être activés individuellement et dotés de fonctions.

#### *Applications de base*

La fonction Temporisation et filtre permet d'envoyer des messages avec temporisation (p. ex. une fois la fenêtre fermée, obscurité dans le bâtiment ou prolongation confort), d'adapter des signaux (p. ex. le poussoir ne peut pas empêcher 1, 1 est filtré). Il est également possible de programmer un changement manuel-automatique.

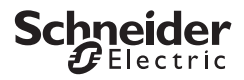

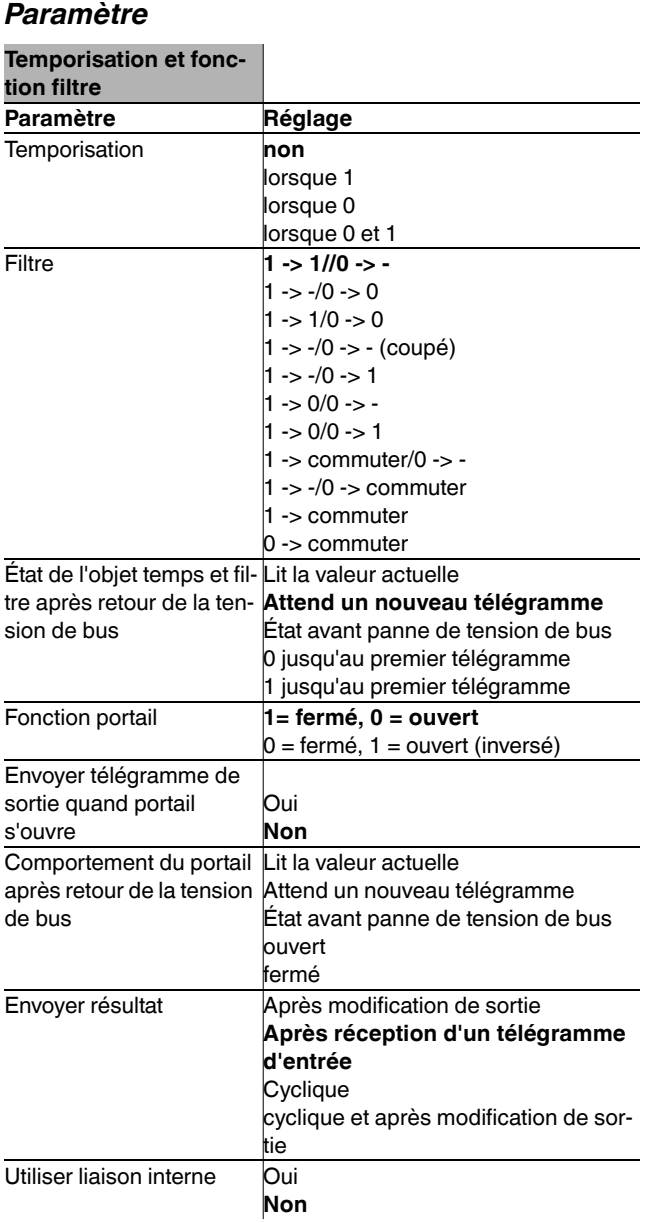

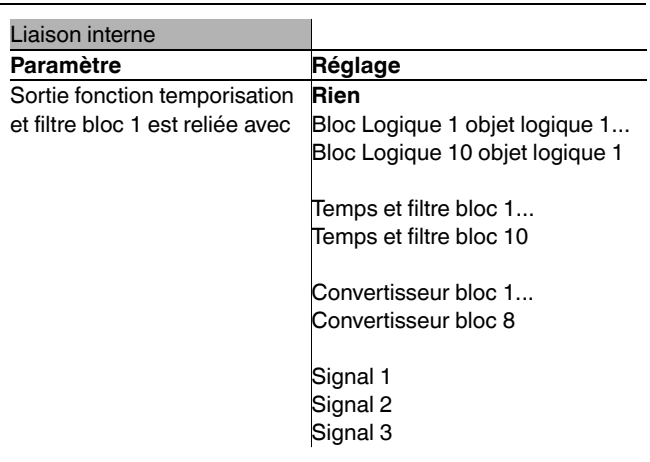

 $\int$  Ne reliez jamais ensemble la sortie et l'entrée du<br>même blee (ligiese interne au odressee de groumême bloc (liaison interne ou adresses de groupes) car cela risque d'entraîner des dysfonctionnements sur l'appareil.

## *Fonction convertisseur*

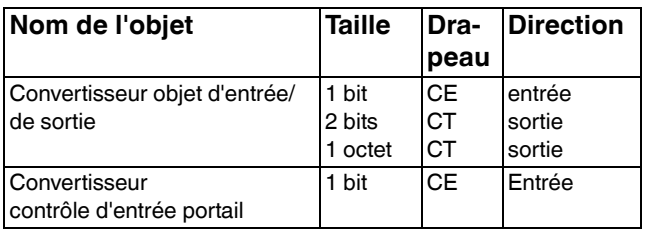

La fonction convertisseur permet de convertir les signaux 1 bit en signaux 2 bits ou 1 octet et les signaux 1 octet en signaux 1 bit.

Il existe 8 blocs convertisseur. Tous les blocs sont désactivés, ils doivent être activés individuellement et dotés de fonctions. Le passage de « 0 » à « 1 » est réglable.

#### *Applications de base*

Conversion 1 bit -> 2 bits : commutation avec priorité, p. ex. gestion de charge.

Conversion 1 bit -> 1 octet : valeur limite avec 1 bit utilisée pour appeler un scénario d'éclairage.

Conversion 1 octet -> 1 bit : la valeur 1 octet génère un acquittement 1 bit pour une LED.

## Schneider  $\mathsf{\mathsf{F}}$ Electric

## *Paramètre*

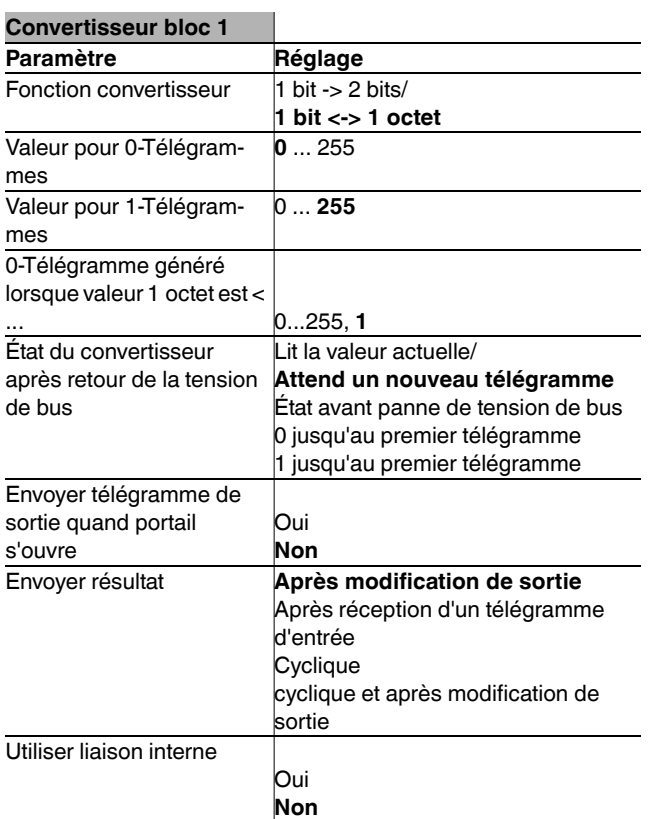

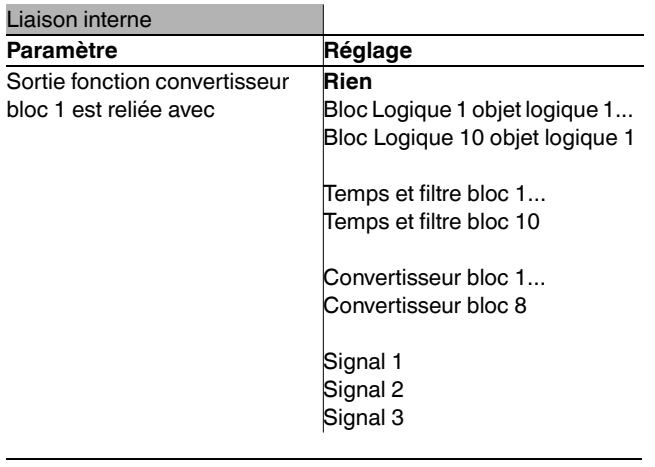

<sup>1</sup> Ne reliez jamais ensemble la sortie et l'entrée du même bloc (liaison interne ou adresses de groupes) car cela risque d'entraîner des dysfonctionnements sur l'appareil.

## *Exemple d'application 1 bit -> 2 bits*

- Une pièce est commandée par KNX.
- En cas d'incendie, 1/3 de l'ensemble de l'éclairage doit s'allumer.
- Le forçage de priorité réglé permet d'assurer que ces consignes sont respectées.

### *Exemple d'application 1 octet -> 1 bit*

- La commande du chauffage est surveillée par le biais d'une visualisation.
- Lorsque la position de vanne x % est dépassée sur un radiateur, un affichage à LED doit apparaître dans la visualisation.
- Contrôle de la température ambiante et, le cas échéant, baisse centrale de la température de consigne du radiateur.

## *Fonction multiplexeur*

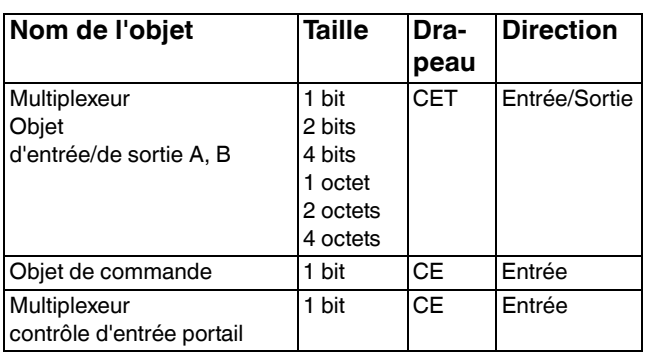

Le portail intégré dans le multiplexeur sert à commander le flux de données.

Les formats suivants sont sélectionnables :

- 1 bit
- 2 bits
- 4 bits
- 1 octet
- 2 octets
- 4 octets (uniquement dans le premier bloc multiplexeur)

Le multiplexeur est bidirectionnel, la direction des données peut être changée via l'objet de contrôle.

Il existe 12 blocs multiplexeur. Tous les blocs sont désactivés, ils doivent être activés individuellement et dotés de fonctions.

La temporisation est réglée séparément pour chaque bloc multiplexeur. La temporisation est capable de redéclenchement après la réception d'une nouvelle mise à jour.

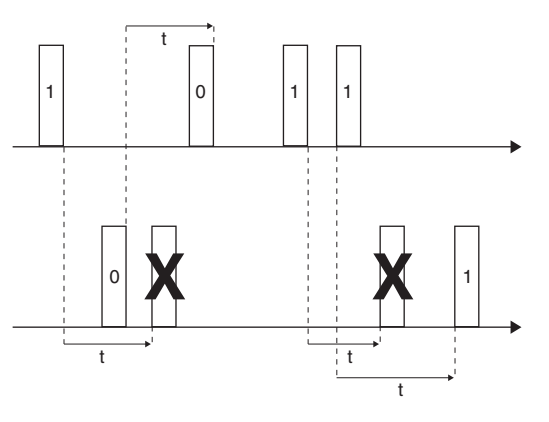

t = temporisation (réglable)

### *Comportement de sortie*

#### **Envoyer télégramme de sortie quand portail**

**s'ouvre :** Lorsque l'état du portail change (portail ouvert), un télégramme de sortie est envoyé. Mais cela se produit uniquement une fois la temporisation terminée. Le télégramme n'est pas envoyé immédiatement après l'ouverture du portail mais seulement une fois la temporisation écoulée. Si, cependant, la temporisation est écoulée avant l'ouverture du portail, le télégramme est envoyé dès que le portail s'ouvre.

Exemple 1 : le portail est fermé et la temporisation est active. Le portail s'ouvre et le temps n'est pas encore écoulé. Une fois la temporisation écoulée, un télégramme de sortie est envoyé.

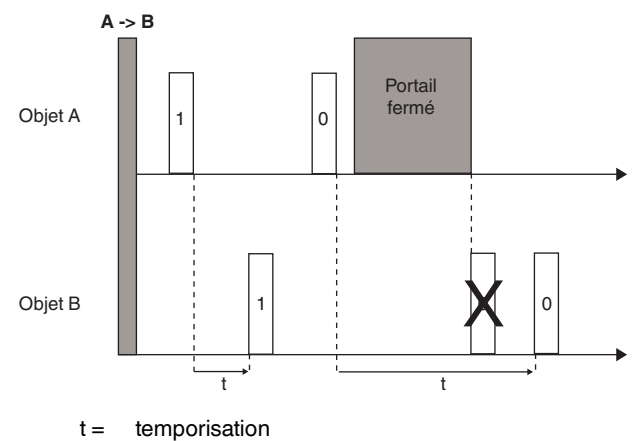

Exemple 2 : le portail est fermé et la temporisation est active. Le temps est écoulé et le portail toujours fermé. Lorsque le portail est ouvert, un télégramme de sortie est immédiatement envoyé.

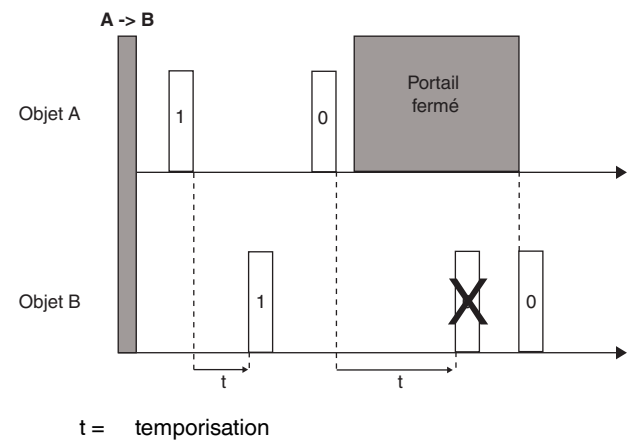

*Applications de base*

Le multiplexeur convient parfaitement à la commande dans les salles de conférences (il est possible p. ex. de diviser une grande salle de conférences en plusieurs petites pièces avec des parois mobiles. Les signaux des poussoirs sont alors uniquement transmis aux sections concernées).

## **Schneider**  $\boldsymbol{F}$ Electric

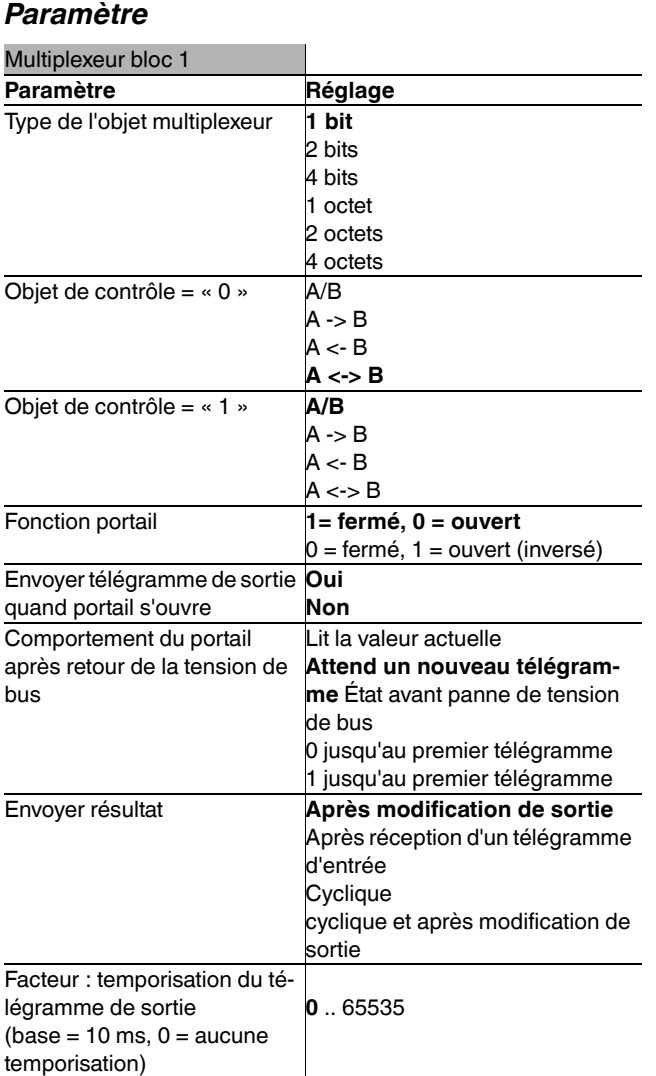

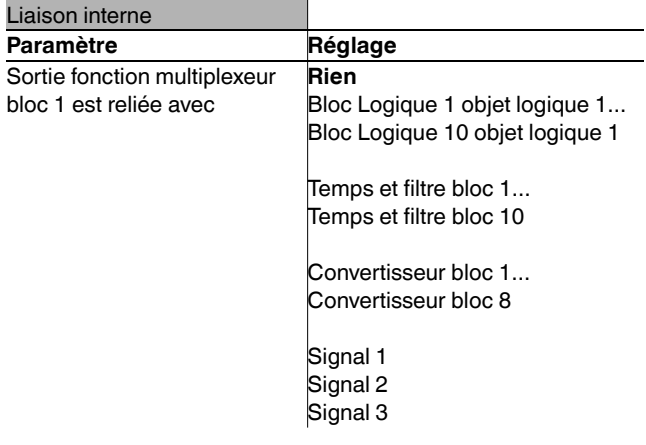

| Ne reliez **pas** la sortie de la **fonction multiplexeur bloc 1** au **multiplexeur bloc 1** car cela risque d'entraîner des dysfonctionnements sur l'appareil.

## *Objet de contrôle*

L'objet de contrôle **A -> B** indique la direction, le télégramme de valeur est temporisé.

Exemple 1 : Après le changement de direction à **B -> A**, le multiplexeur efface l'ancien télégramme car **B** est cette fois-ci l'objet d'entrée.

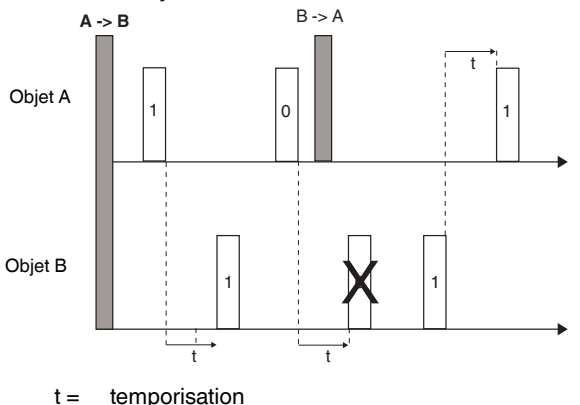

Exemple 2 : Après le changement de direction à **A <-> B**, l'ancien télégramme est envoyé sur le bus. Les deux objets sont en même temps entrée et sortie.

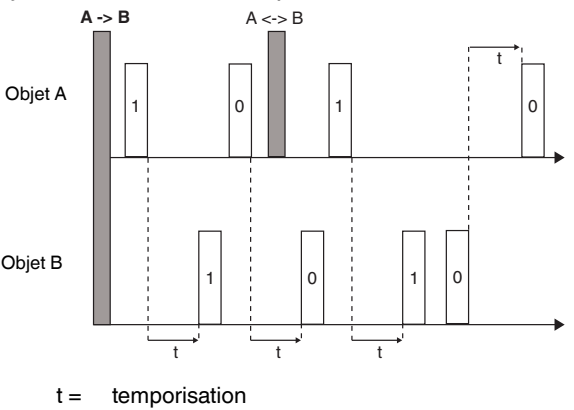

Exemple 3 : Après le changement de direction à **B/A**, l'ancien télégramme est effacé car le bloc multiplexeur est désactivé.

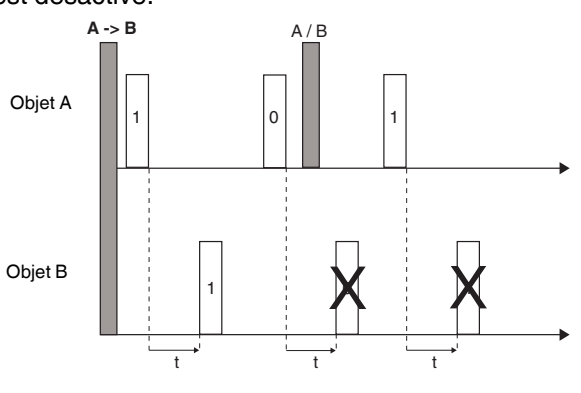

 $t =$  temporisation

## *LED canal et touches canal*

Vous pouvez affecter à chaque touche ainsi qu'à chaque LED une fonction propre. Ces possibilités sont idéales pour tester des fonctions logiques (envoyer des télégrammes d'entrée par une pression de touche à un objet logique p. ex.) ou pour les vérifier (LED allumée lorsque la fonction logique est activée p. ex.). En outre, les touches et LED qui sont reliées aux objets d'entrée de touches peuvent couper temporairement les opérations logiques raccordées.

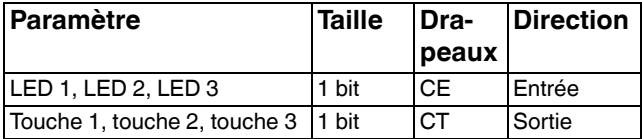

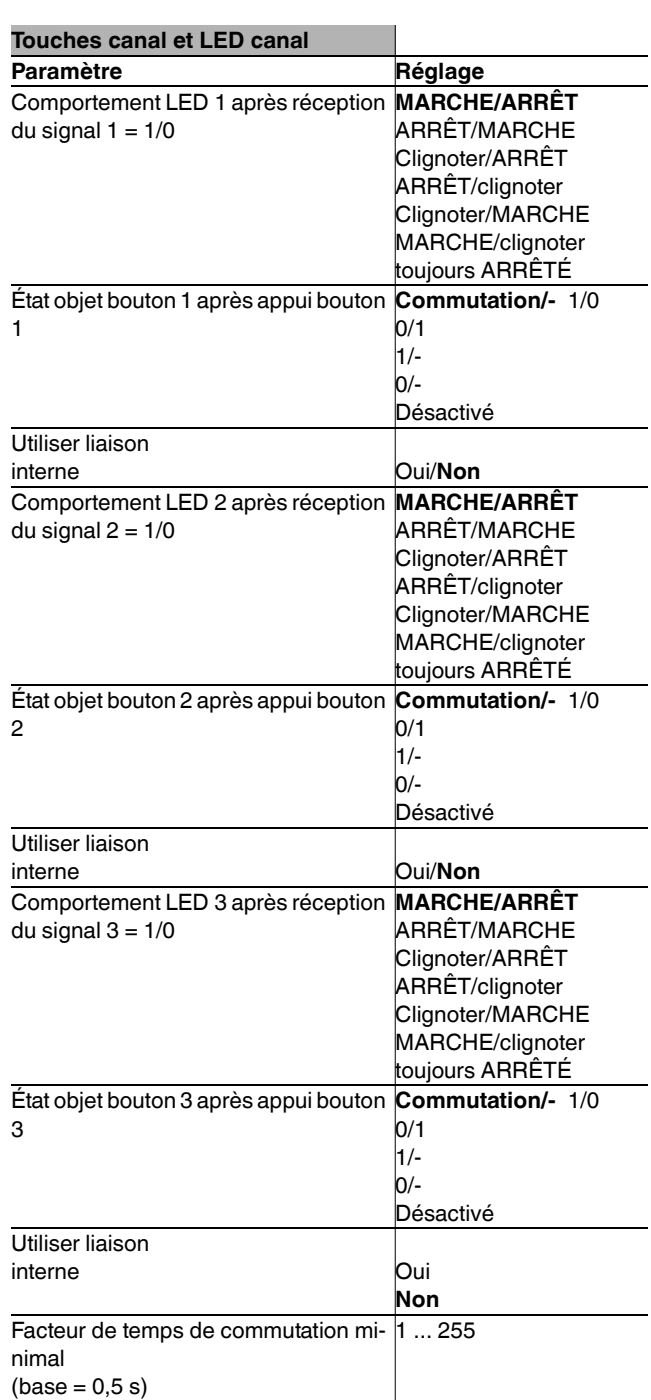

 $\Box$  Le facteur de temps de commutation minimal correspond à la durée minimale pendant laquelle un poussoir doit être enfoncé pour qu'un signal de commutation soit envoyé sur le bus.

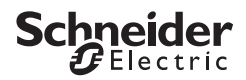

## *Schneider Electric Industries SAS*

Si vous avez des questions d'ordre technique, veuillez contacter le service clientèle central de votre pays.

www.schneider-electric.com

En raison d'un développement constant des normes et matériaux, les caractéristiques et données techniques concernant les dimensions ne seront valables qu'après confirmation de la part de nos départements techniques.